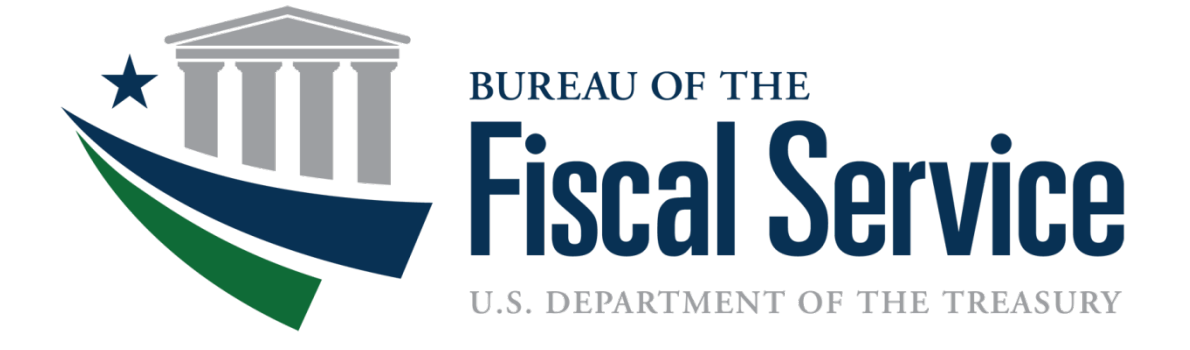

#### **G-Invoicing Agency Options for In-Flight Orders** *Version 1.1.1 May 2, 2022*

### In-Flight Orders

#### **Objective**

• Provide options for agencies to create In-Flight Orders (IFO) in G-Invoicing, adjusted to account for Performance to-date

#### Policy

• Treasury Financial Manual (TFM) mandate for In-Flight Orders extending into FY 2024 to be established in G-Invoicing by October 1, 2023

#### Agency Options

- A. Manually convert IFOs in your Enterprise Resource Planning (ERP) system, for unpaid balances only
- B. Solicit help from your ERP provider or IT department to convert IFOs
- C. Enter IFOs directly into G-Invoicing's User Interface (UI)
- D. Use new Order Upload feature
- E. Conditionally, use 7600EZ for future billing on IFOs

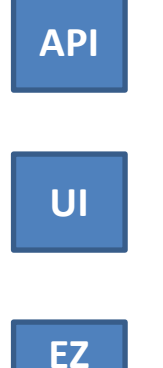

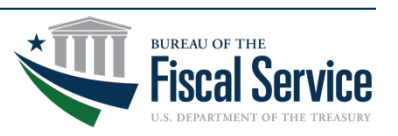

#### Recommendations for Options A-D

- Partners must agree on terms, including but not limited to:
	- GT&C with appropriate Order Originating Partner Indicator
	- FOB Point and Constructive Receipt Days
	- Number of Lines and Schedules
	- Unit of Measurement, Quantity and Unit Price
	- Prepaid Performance Quantity (PPQ) for Advances

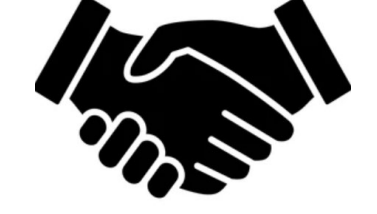

- Consider negotiating one file per partnership (Requesting Agency/Servicing Agency)
	- Separate files facilitate a secure e-mail exchange of data between two partners

*Note: Creating an Order is still a 2-step process, whether it's new or in-flight*

- *1. Partner 1 creates and approves the Order*
- *2. Partner 2 updates and approves the Order*

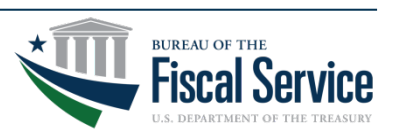

### Recommendations for Options A-D (cont.)

- Each pair of trading partners should plan their IFO strategy
	- When applicable, each agency should talk with their ERP vendor about what options are available to them
		- o Your system may not be capable of pulling open IFO and/or Advance PPQ
	- An agency should talk with each of their trading partners to see which combination of options will be most effective
		- $\circ$  Best option for requesting side may be different than servicing side
	- Consider testing the options with a few Orders before committing full resources to the IFO effort
	- Negotiation of IFO data may occur over longer stretches of time
	- Agreement on remaining balances and Advance PPQs should occur "just in time" for creating the IFOs
	- Two partners should work quickly to get their IFOs to open status

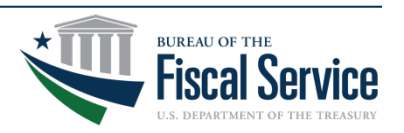

# API Options (A and B)

- Application Programming Interface (API) Prerequisites
	- Required data must be agreed upon, but strict (CSV) format is not necessary
	- Agencies should discuss options with their ERP vendor
	- Close out existing Orders pointing towards IPAC
- **API Options** 
	- A. Manually convert IFOs in your ERP system to look like new ones
		- Open replacement Orders, using remaining (unpaid) balances
			- Fully performed lines can be omitted or marked as cancelled
		- ERP system will push Orders **and optionally Advance PPQ** to G-Invoicing
			- Advance Prepaid Performance Quantity **will be** supported through the API
	- B. Solicit help from your ERP provider or internal IT department
		- Convert IFOs within agency system
		- ERP system will push Orders to G-Invoicing

*Recommendation*

• *Agencies should talk with their ERP vendor and/or IT department about what API options are available to them*

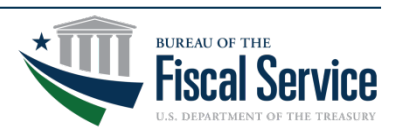

#### User Interface Option C

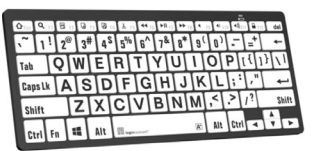

- C. Enter each IFO directly into G-Invoicing's UI
	- Required data must be agreed upon, but a strict format is not necessary
	- UI provides immediate feedback when data is invalid
	- New feature will be added to identify Advance Performance as Prepaid
	- Adjustments to Advance PPQ will be allowed through the UI
		- Adjustment may move funds or not, at user's discretion

#### *Recommendations*

- *Agencies should talk with their ERP vendor about what options are available to them*
	- o Your system may not be capable of pulling open IFO and/or Advance PPQ
- *Agencies should talk with their trading partners to see which combination of options will be most effective*
- *Agencies should test their choices with a couple IFOs before committing full resources to the IFO effort*

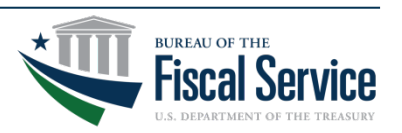

#### User Interface Option D

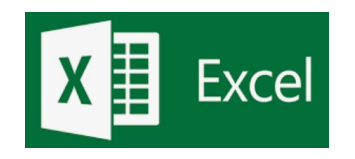

- D. Order Upload feature Proposed process
	- 1. Agree to both partners' data in one strictly formatted spreadsheet
	- 2. Partner 1 includes their Order Tracking Number for each Order
	- 3. Partner 1 uploads or drops off the file for processing
	- 4. Partner 1 reviews results then cleanses data and repeats 3-4 until error free
	- 5. Partner 1 creates Orders in Shared with Partner 2 (SP2) status
	- 6. Partner 1 reviews the Order "batch" and reverses the upload, if necessary
	- 7. Partner 1 may download Order file for Partner 2 to upload
	- 8. Partner 2 reviews the Orders and asks Partner 1 to reverse, if necessary
	- 9. Partner 2 updates the file provided by Partner 1, if necessary
	- 10. Partner 2 uploads the file for processing
	- 11. Partner 2 reviews results and cleanses data, repeating 9-10 until error free
	- 12. Partner 2 moves Orders to Open status and uploads PPQ if applicable
	- 13. Partners 1 & 2 review open Orders + Advance PPQ, adjusting as necessary

*Recommendations*

– *Same recommendations as noted for Option C (Slide 6)*

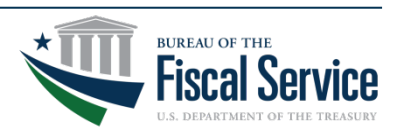

# Option E – 7600EZ

- Not technically an In-Flight Order, but can be used as substitute
- Two partners agree that all future billing will be < \$10,000
- Establish a GT&C to support EZ invoices

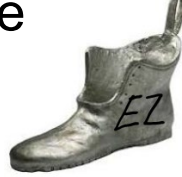

- Servicing Agency sends EZ Invoices through API or enters them through G-Invoicing's UI
- Buy/Sell transactions sent directly to IPAC will be considered noncompliant

*Note: If you submit an invoice > \$10k, the standard EZ process will return an error*

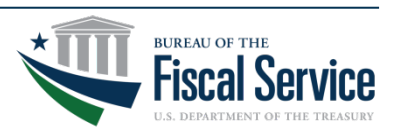

#### TREASURY UNCLASSIFIED // EXTERNAL

# IFO Options Matrix

#### Which combinations of IFO options work best for both partners?

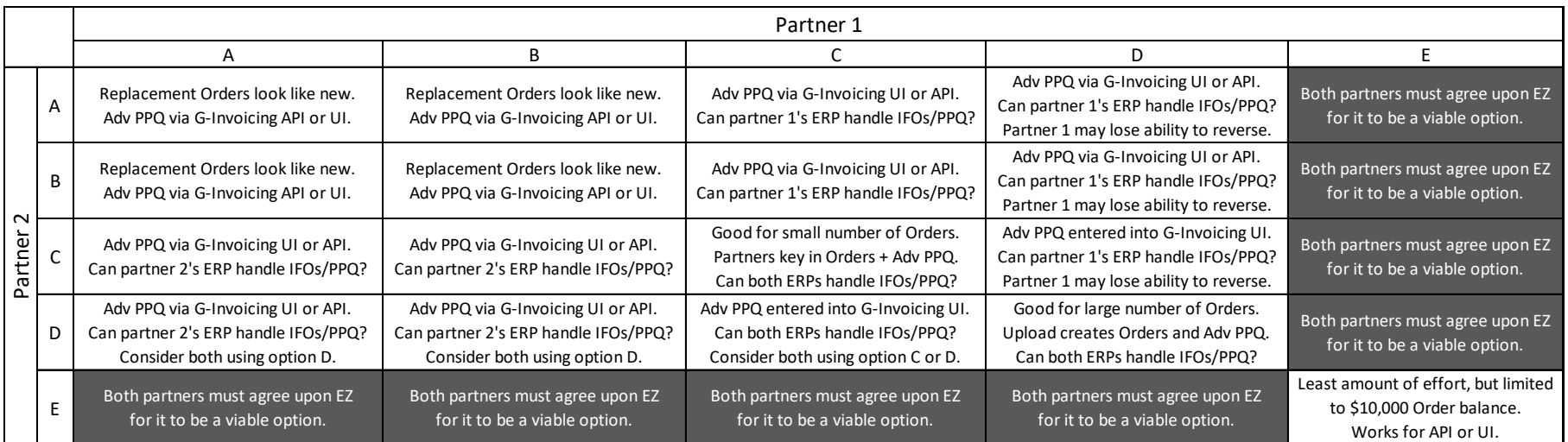

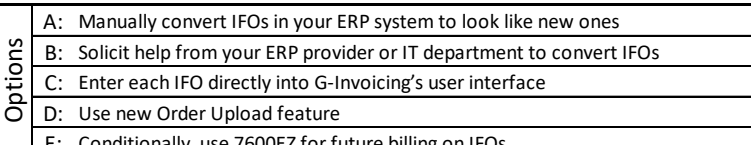

 $Recommendations.$ *Talk to your ERP vendor about what options work best for your situation, then test those options.*

*Direct entry of PPQ into G-Invoicing should not be made if either partner's ERP system is unable to pull down and process PPQ.*

E: Conditionally, use 7600EZ for future billing on IFOs *Talk to your partners about what options will work for their agencies, then test the option(s) that you and your partners have chosen.*

- Aside from option E, any combination can work
- Be sure to talk with your vendor, talk with your partners, and test before you commit major resources

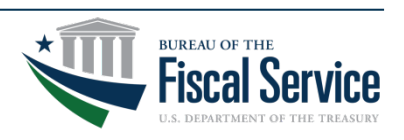

# Prepaid Performance Quantity (PPQ)

- Options A-B (API) support Advance PPQ
	- New parameter will identify PPQ, handled like Option C
- Option C (G-Invoicing UI)
	- UI will allow users to flag an Advance Performance as "Prepaid"
		- o Prepaid Performance supported for Advances only
		- o G-Invoicing will assign status PRE (i.e., Prepaid)
		- o Advance PPQ will not go to PND (pending) or STL (settled) status
		- o Subsequent adjustments to Advance PPQ are made in PND or PRE status, at the user's discretion
- Option D (Order Upload feature)
	- Optional PPQs are:
		- o Only for Advance Performance
		- o Created immediately after all Orders pass validations
		- o Created if all of Partner 2's PPQs match Partner 1's
			- Otherwise, the upload will stop and show the PPQs that don't match
		- o Adjusted through the Performance UI (see Option C above)
- Option E (EZ) does not support PPQ

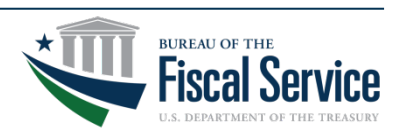

### IFO Examples

#### Advanced

In-Flight Order = \$1,000,000  $Adv = $750,000$  $Div = $400,000$ 

Replacement Order of \$600,000 entered or uploaded directly into G-Invoicing1

Prepaid Advance of \$350,000 created in G-Invoicing1

Use Case: Adjust prepaid Advance by \$-50,000. Adjustments to prepaid Performance (in G-Invoicing) can optionally return funds.

#### FOB Source

In-Flight Order = \$1,000,000  $Div = $400,000$  $Rcv = $200,000$ 

Replacement Order for \$600,000 balance made in ERP system or directly in G-Invoicing1

No Performance History

#### FOB Destination

In-Flight Order = \$1,000,000  $Div = $400,000$  $Rcv = $200,000$ 

Replacement Order for \$800,000 balance made in ERP system or directly in G-Invoicing1

Servicing agency must provide Delivered/Performed of \$200,000 to support receipt

*1 Assumes that agency is not using ERP system, or their ERP system can pull down Order or prepaid Performance.*

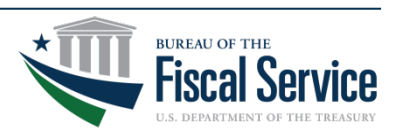

# Appendix D: Order Upload Details

- Option D Example: Both partners agree to use Option D, but not all Orders are approved by Partner 2
	- 1. Partner 1 uploads 60 In-Flight Orders in SP2 status, all for Partner 2
	- 2. Partner 1 uploads 40 more
	- 3. Partner 2 notices 10 they disagree with (out of the 100 SP2 Orders)
		- Method 1: They talk, then Partner 1 deletes all 100 and starts over
		- Method 2:
			- 1) Partner 2 rejects the 10 through UI (Option C) or API (Option A)
			- 2) Partner 2 uploads the 90 good ones (Option D)
			- 3) Partner 1 modifies the 10 bad ones, or uploads the corrected 10

Assumptions:

- Both partners either have no ERP system or their system can pull down open Orders for processing
- Users for each partner have been granted access to upload Orders directly into G-Invoicing
- The remaining slides further describe Option D
- Details are intended for developers and agency users who are considering using Option D

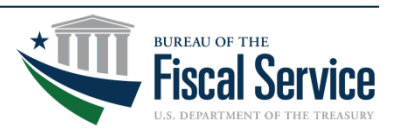

#### TREASURY UNCLASSIFIED // EXTERNAL

### Appendix D: Order Upload – Partner 1

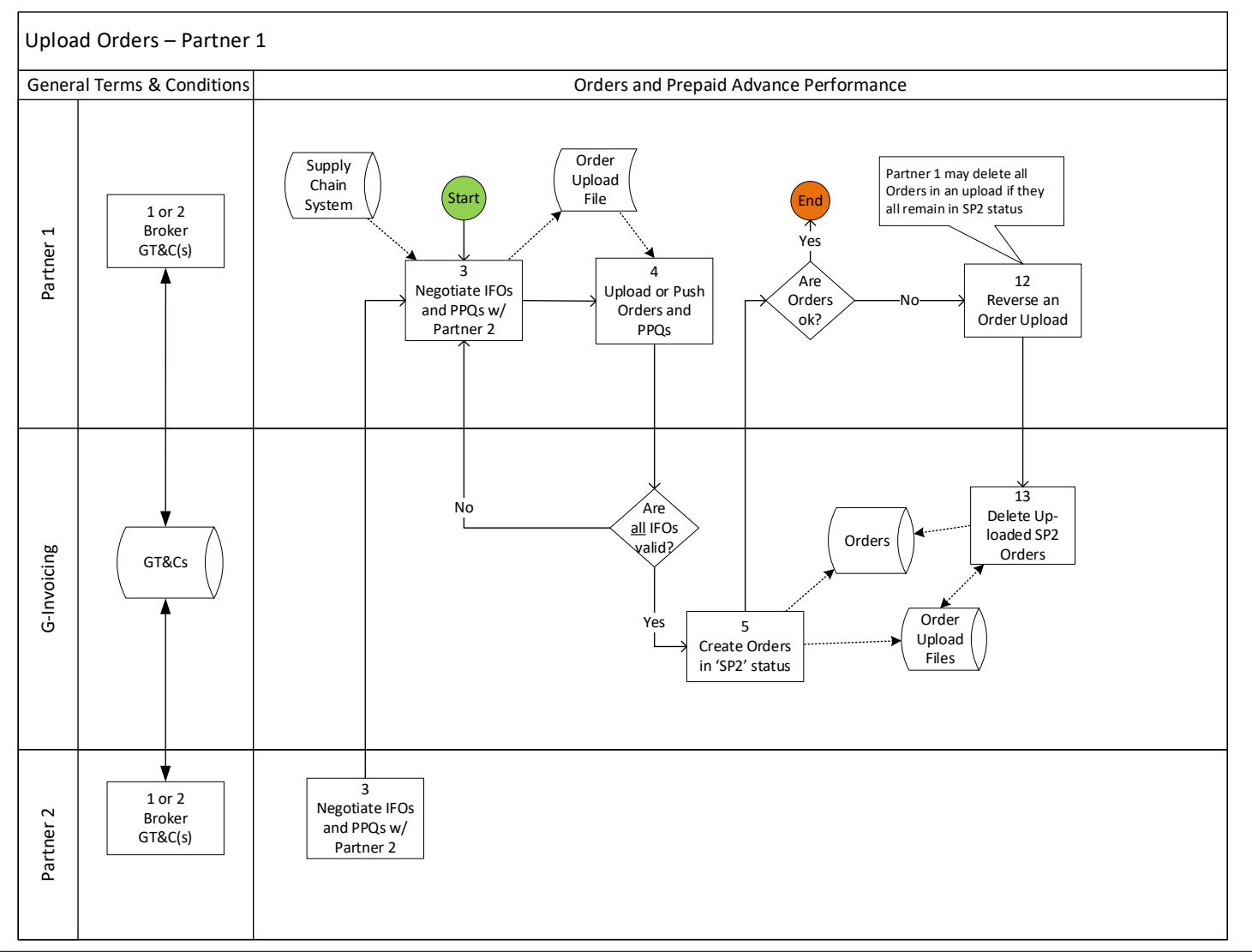

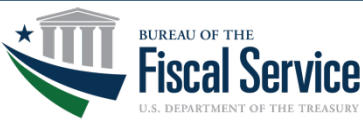

#### Page 13 **L EAD ∙ T RANSFORM ∙ D ELIVER**

# Appendix D: Partner 1 Upload (Step 4)

- Every Order in the upload file must pass all validations for SP2 status (Shared with Partner 2) before any Orders can be uploaded
	- Multiple errors per Order will be returned, but not necessarily all errors at once
		- Some validations are conditional on other data values
- The size of the Upload Order file will be capped at 25mb
	- Small file sizes better support the one fail / all fail approach
- Data contained in Order Upload files will be staged in G-Invoicing
	- Errors and other messages will be retained, and associated with the file upload
- Once cleansed, Partner 1 will request IFOs be uploaded in SP2 status
	- Partner 2's Order Tracking Number will be set to 'Order Upload' + Batch ID
		- Temporarily identifies Orders created via the Order Upload feature
		- Users can filter/export their Order Summary list by ALC, Tracking ID and Status
		- Partner 2 may leave their Order Tracking Number as 'Order Upload' + Batch ID, or override it
- Partner 1 may reverse an upload
	- This physically deletes the SP2 Orders associated with that upload
	- Reversal only allowed if all Orders in the upload still in SP2 status

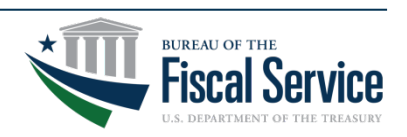

TREASURY UNCLASSIFIED // EXTERNAL

### Appendix D: Order Upload – Partner 2

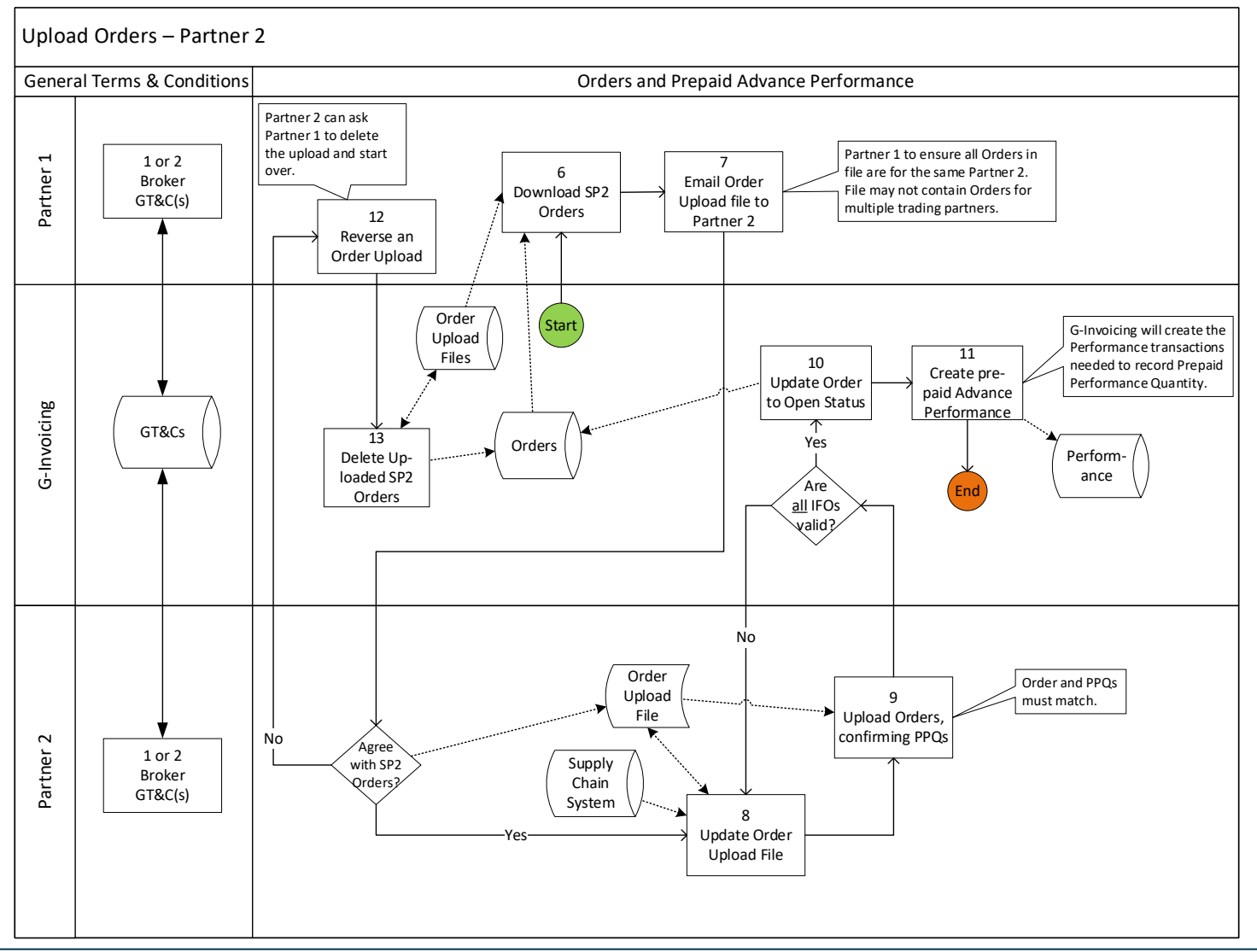

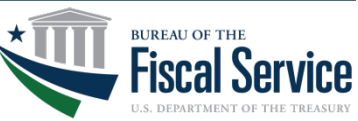

#### Page 15 **L EAD ∙ T RANSFORM ∙ D ELIVER**

# ppendix D: Partner 2 Upload (Step 8)

- Options A through D (from slide 2) are available for Partner 2
	- They can approve Orders through the API, in the UI or by uploading a file
	- If Partner 2 chooses Option D:
		- The SP2 Orders (created by Partner 1) can be exported from G-Invoicing
		- They may obtain Partner 1's Order Upload file (outside of system)
			- G-Invoicing will add the new Order Numbers into the exported SP2 Order File
- If Partner 2 finds disagreeable SP2 Orders, they have two options:
	- 1. Ask Partner 1 to reverse the entire upload, correct it and reprocess it
		- Only possible if all Orders still in SP2 status
	- 2. Upload the Orders they approve of, and reject the others via UI or API
		- Partner 1 may then modify the rejected Orders or submit new ones
- Every Order in the upload file must pass all validations
	- Partner 2 must supply their data and agree with Partner 1's PPQs
	- Prepaid Advances will be created for the agreed-upon Orders and PPQs
	- PPQ is optional, and zero is allowed, for which no Performance is created

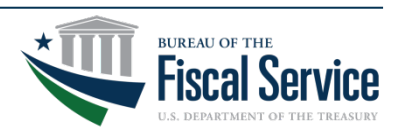

### Version History

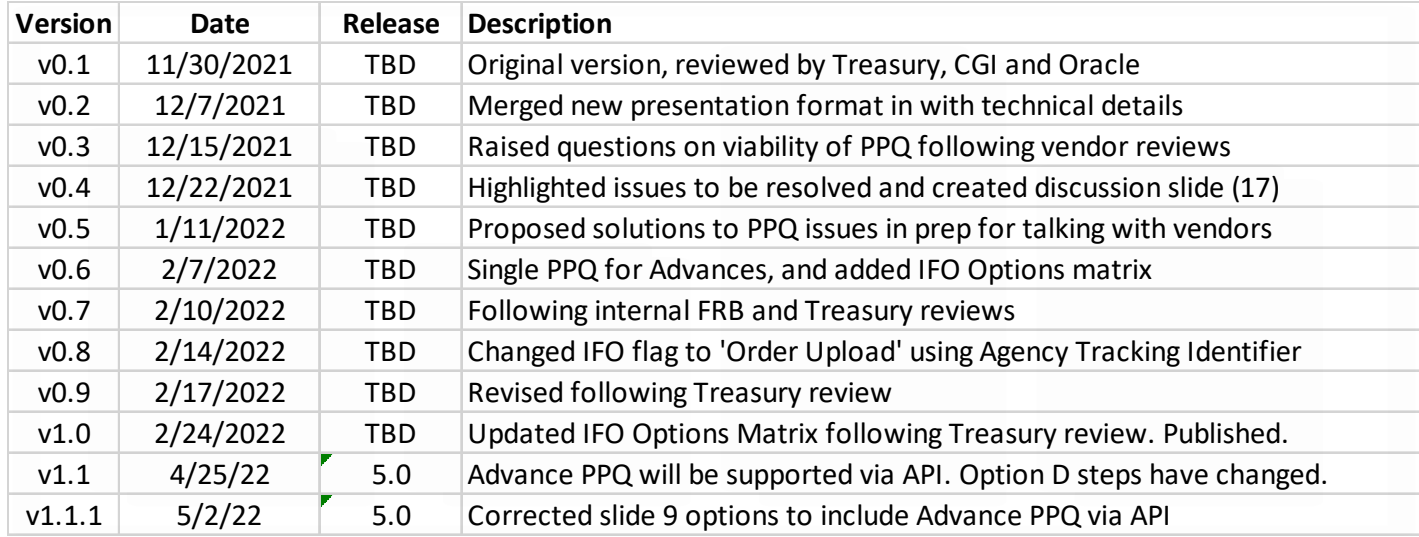

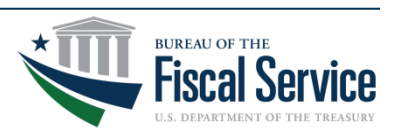